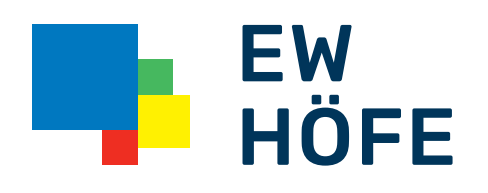

# Netzwerkkonfiguration Höfner Business-Telefonie

# Konfigurationen seitens IT-Verantwortlicher

#### Folgende Konfigurationen sind für die VoIP-Kommunikation wichtig:

# $\mathbf 1$  Port:

#### 5060 UDP

Auf diesem Port finden die Registrationen und Anruf-Signalisationen statt.

#### RTP-Portrange

In dieser Portrange werden die Sprachdaten übermittelt. Diese Portrange kann auf der Telefonanlage konfiguriert werden. Die Einstellung heisst ist in der Regel «Audio-Portrange» oder «RTP-Portrange».

Falls nicht die Standard-Portrange verwendet werden soll, kann sie beliebig gesetzt werden. Dabei sollten Sie beachten, dass die Portrange höher als 10'000 gewählt wird, damit keine Ports von Services überschnitten werden und pro aktivem Gespräch mindestens 2 Ports verfügbar sind. Wenn zum Beispiel 10 Telefone vorhanden sind und man davon ausgeht, dass jedes Telefon eventuell eine 3er-Konferenz macht, sollte die Portrange mindestens 60 Ports beinhalten.

# **2** Firewall

Auf der Firewall müssen der Port 5060 UDP und die RTP-Portrange freigegeben werden.

Beim Port 5060 empfehlen wir, falls möglich, eine Source-Restriktion zu hinterlegen. Der Port 5060 muss für die IP-Range 212.117.203.1 – 254 offen sein. Diese IP-Range ist für die VoIP-Server reserviert.

Bei der RTP-Portrange darf keine Restriktion definiert sein. Die Sprachdaten werden meistens peer-to-peer übermittelt. Diese Portrange ist nicht sicherheitskritisch, da die Telefonanlage nur Sprachpakete auf diesen Ports entgegennimmt.

# **3** Router

Damit die Telefonanlage auch eingehend erreichbar ist, müssen eingehende Pakete auf dem Port 5060 vom Router zur Telefonanlage weitergeleitet werden. Um dies zu erreichen gibt es 2 Möglichkeiten:

- 1. NAT Keep Alive auf der Telefonanlage aktivieren. Es wird dann alle 20 – 30 Sekunden ein Paket auf dem Port 5060 an den EWH-Server geschickt. Dadurch wird in der dynamischen NAT-Tabelle der Eintrag gehalten.
- 2. Portforwarding für den Port 5060 auf die Telefonanlage einrichten. Dann werden alle Pakete, die auf dem Port 5060 ankommen, an die Telefonanlage weitergeleitet. Auch SIP-Anfragen von anderen IPs als von denen der EWH-Server. Daher sollte diese Variante nur in Kombination mit einer Source-Restriktion auf der Firewall verwendet werden.

# **4** SIP-ALG

Es gibt viele Router, auf denen SIP-ALG nicht SIP-konform arbeitet. Wenn Sie Probleme mit der Sprachübertragung haben, also nichts zu hören ist, ist dies unter Umständen durch SIP-ALG verursacht.

Um die Sprachqualität optimal zu halten, wird beim Anrufaufbau als Zieladresse für die Sprachdaten direkt die IP-Adresse des Gateways, respektive des angerufenen VoIP-Anschlusses, angegeben. Manche SIP-ALGs ersetzen diese IP-Adresse einfach mit der EWH-Server-Adresse, wodurch die Sprachdaten an die falsche IP-Adresse geschickt werden und nicht ankommen. Bei solchen Problemen muss SIP-ALG auf dem Router deaktiviert werden. Diese Einstellung kann je nach Router als «SIP processing», «SIP-ALG» oder «SIP Application Layer Gateway» benannt sein.

# EW Höfe AG

Schwerzistrasse 37, Postfach, 8807 Freienbach +41 55 415 31 11, info@ewh.ch, www.ewh.ch